### USER'S MANUAL MANUAL DE USUARIO

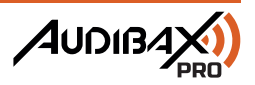

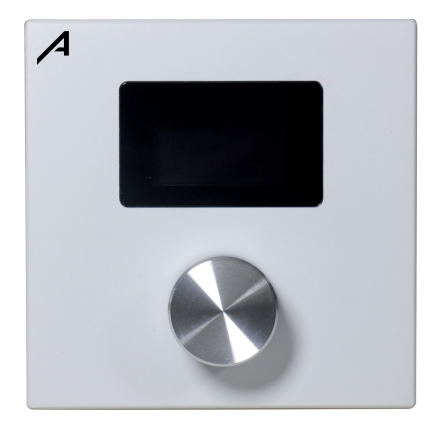

# M88 WP1

Dante Wall Control Panel Panel de control de pared Dante

www.audibax.com

## M88 WP1 AUDIB4X)

### **INDEX / ÍNDICE**

### ENGLISH

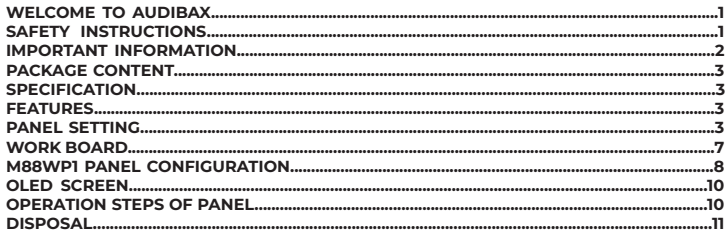

### **ESPAÑOL**

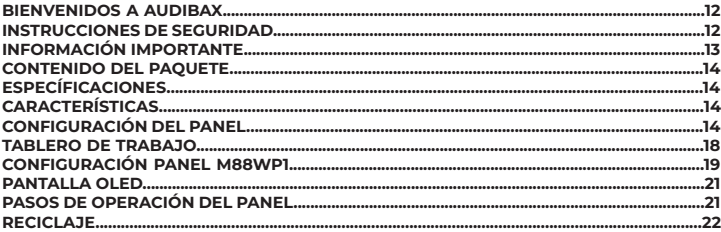

### **WELCOME TO AUDIBAX**

ENGLISH

Thank you very much for choosing Audibax. We hope you enjoy your new product.

It has been developed and designed paying attention to the smallest details, with quality control with European standards supervised by our great team of professional technicians, who work every day to offer our customers the best quality.

We make sure that every Audibax product is built to last long. All our references are made with long lasting materials and our specialists are dedicated to constantly doing quality controls to guarantee the best result.

Please read carefully this manual in order to use your Audibax product in the best way. Do not hesitate to visit our website for further information: www.audibax.com

### SAFETY INSTRUCTIONS

#### GENERAL INFORMATION

- It is important to read and follow the instructions carefully.
- Keep all information and instructions in a secure location.
- Always follow the instructions provided.
- Take note of all safety warnings and never remove them from the equipment.
- Use the equipment only as intended and for its intended purpose.

- Ensure that the stands and/or mounts used are sufficiently stable and compatible for fixed installations. Wall mounts should be properly installed and secured, and the equipment should be installed securely to prevent falls.

- When installing the equipment, be sure to observe the relevant safety regulations in your country.

- Do not install or operate the equipment near sources of heat, such as radiators, heat registers, or ovens, and ensure that it is always cooled sufficiently and cannot overheat.

- Do not place sources of ignition, such as burning candles, on the equipment.
- Keep ventilation slits unobstructed.

- For equipment designed for indoor use only should not be used near water, flammable materials, fluids, or gases. Special outdoor equipment should be used in accordance with the manufacturer's instructions.

- Ensure that no dripping or splashed water can enter the equipment and do not place containers filled with liquids on the equipment.

- Prevent objects from falling into the equipment.
- Use the equipment only with recommended accessories intended by the manufacturer.
- Do not attempt to open or modify the equipment.

- Check all cables after connecting the equipment to prevent accidents or damage due to tripping hazards.

- During transport, take steps to prevent the equipment from falling and causing damage or injury.

- If the equipment is not functioning properly, fluids or objects have gotten inside, or is otherwise damaged, switch it off immediately and unplug it from the power outlet (if applicable). Only authorized, qualified personnel should repair the equipment.

- Clean the equipment with a dry cloth.

- Comply with all applicable disposal laws and separate plastic and paper/cardboard during packaging disposal.

- Keep plastic bags out of the reach of children.

#### **FOR DEVICES DESIGNED TO BE CONNECTED TO THE MAIN POWER SUPPLY:**

- ATTENTION: If your equipment has a power cord with a grounding plug, it must be connected to a wall outlet with a ground connection. Never remove the grounding plug from the power cord.

- If your equipment has been exposed to extreme temperature changes, allow it to reach room temperature before turning it on. Otherwise, moisture and condensation may damage the equipment.

- Before plugging in the equipment, make sure that the voltage and frequency of the power outlet match the specifications of the equipment. If the equipment has a voltage selector, only connect it to the power outlet if the values match. If the power cord or adapter does not fit your outlet, contact an electrician.

- Do not step on the power cord. Make sure it is not pinched at the outlet, adapter, or equipment connection.

- Keep the power cord or adapter within reach and disconnect the equipment from the power supply when not in use or when cleaning it. Always unplug the cord or adapter by pulling the plug or adapter, not the cord. Never touch the cord or adapter with wet hands. - Avoid frequently turning the equipment on and off, as this can reduce its useful life.

- IMPORTANT: Only replace fuses with those of the same type and rating. If a fuse repeatedly blows, contact an authorized service center.

- To completely disconnect the equipment from the power mains, unplug the power cord or adapter from the outlet.

- If your device has a Volex power connector, the mating Volex connector must be unlocked before it can be removed. Be careful when laying cables, as the equipment can slide or fall if the power cord is pulled.

- Unplug the power cord or adapter before an extended period of disuse or in case of lightning strike risk.

- Only install the equipment when it is disconnected from the power source.

- To prevent damage and overheating, qualified personnel should regularly clean and service the equipment depending on ambient conditions like dust, nicotine, and fog.

If the product contains the following symbols, please, read carefully:

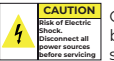

CAUTION: To reduce the risk of electric shock, do not remove cover (or back). There are no user serviceable parts inside. Maintenance and repairs should be exclusively carried out by qualified service personnel.

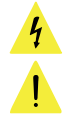

The warning triangle with lightning symbol indicates dangerous uninsulated voltage inside the unit, which may cause an electrical shock.

The warning triangle with exclamation mark indicates important operating and maintenance instructions.

#### IMPORTANT INFORMATION

#### CAUTION! HIGH VOLUMES IN AUDIO PRODUCTS!

This equipment is designed for professional purposes and its commercial use must comply with the applicable national rules and regulations for accident prevention. As the manufacturer of this product, Audibax has the responsibility to inform you about the potential health risks associated with its use. One such risk is hearing damage caused by prolonged exposure to high volume.

When this product is in use, it can generate high sound-pressure levels that may cause irreversible hearing damage to performers, employees, and audience members. To prevent this, it is important to avoid exposing yourself or others to volumes exceeding 90 dB for an extended period of time.

### M88 WP1 **AUDIB4X**

### PACKAGE CONTENT

**NGLISH** 

### **SPECIFICATION**

1 x M88 WP1 1 x User's manual

- Multifunction encoder: 1
- Control protocol: UDP RJ45 communication protocol
- Address setting method: TCP/IP
- Signal cable length: Up to 100 meters
- Power supply: POE power supply
- Connection port: RJ-45
- Power consumption: <100 mw
- White color
- Material: aluminum alloy.

### FEATURES

- OLED control interface, with multi-function encoder.
- Open architecture programming.
- Supports protocols, UDP, RS232/485.
- Feeding through. RJ45 (PoE).
- Supports 32 menus.

### **PANEL SETTING**

The Audibax M88WP1 and M88WP2 control panels work in the NexusX ecosystem, said ecosystem generates a control network to design, program and work with the panels in an IP-based communication "NetWork" NETWORK environment, connect as many panels as you need to a Switch or Router with PoE power, assign functions or work address in a simple and graphic way.

Pairing and network assignment of panels:

NexusX Pannel Settings chapter.

Within the NexusX ecosystem, you can operate the panels and configure them in 2 ways:

1. Standalone (without the need for physical machines connected to the network)

2. Online (with network operating machines)

#### **Standalone mode**

Run NexusX, and select an array to create a project, select the + symbol to add a drive - Control interface with 8 scenes and multi-function encoder.

- Open architecture programming.
- Supports protocols, UDP, RS232/485.
- Feeding through. RJ45 (PoE).

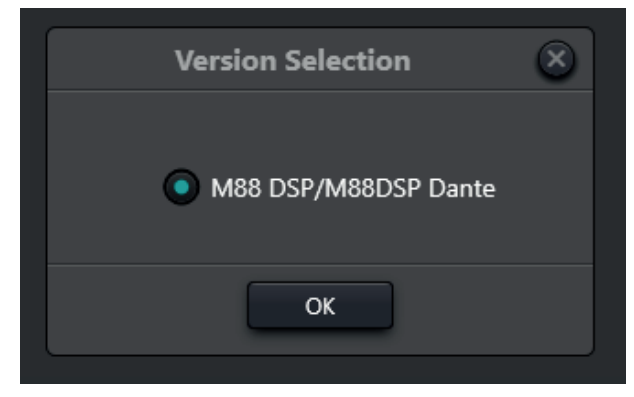

Select the M88DSP/M88DSP Dante model, in the drop-down menu unit 1 for example you will have access to the complete configuration environment of the entire ecosystem in Standalone mode.

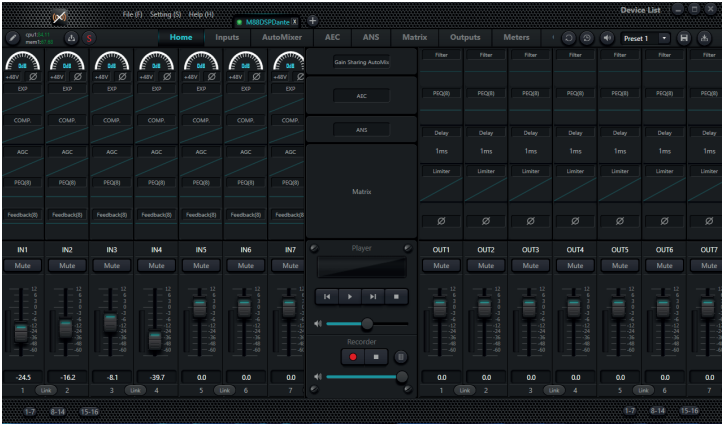

In the system settings section, open the drop-down menu and select PannelSettings or press (Control+P).

FMGI ISH

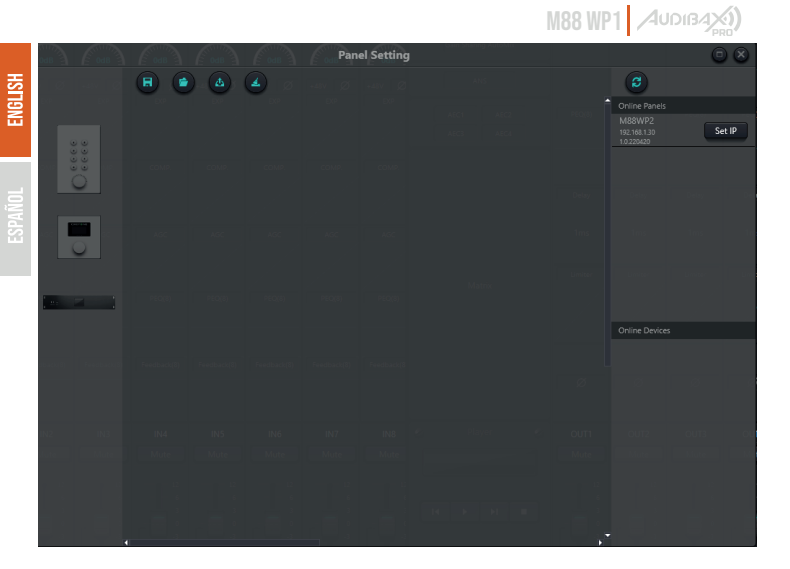

Inside the panel, you will have in the left area, panels and control units to add to the board, where you can load M88WP2, M88WP1 units and M88 control units.

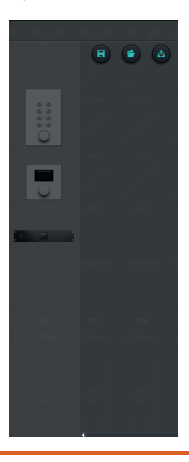

On the right side of the panel, we have the drives that are online in the system, whether network mapped or unassigned.

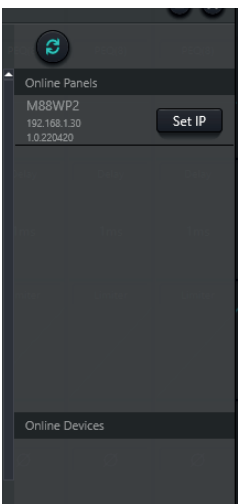

Within the panel options, we have, search for online units, assign address within the network (Set IP).

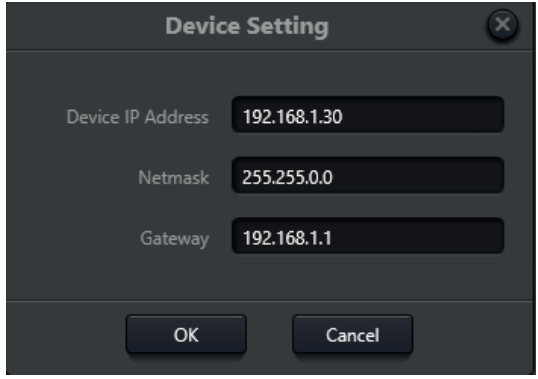

Since the WP2 and WP1 units, by default, are assigned with an IP range and base network, in this section you can configure IP, Network Mask and gateway.

### **WORK BOARD**

On the work board, you can drag standalone units (left area) or online units (right area).

Drag the units you want to program to start assigning functions.

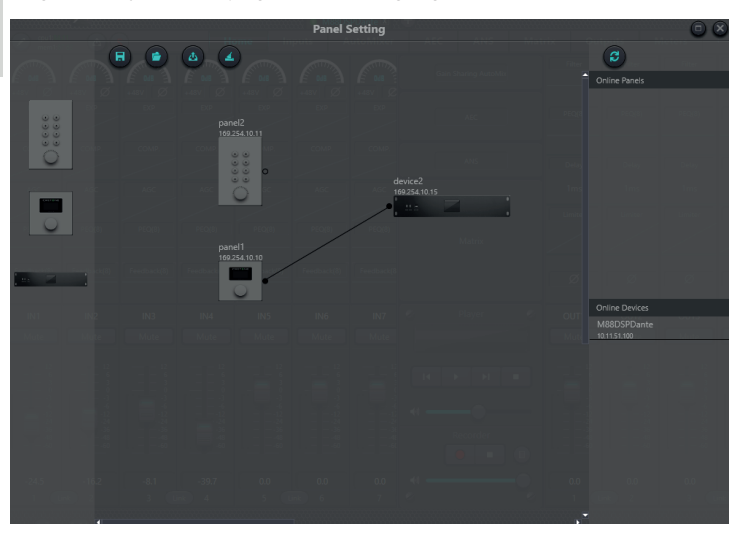

Within the work panel options we have 4 options marked by icons:

- Save project
- Open project
- Dump project
- Clear board

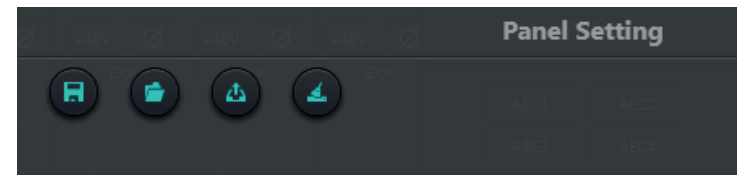

### **M88WP1 PANEL CONFIGURATION**

Drag the panel link icon to the unit you want to control with the mouse pointer.

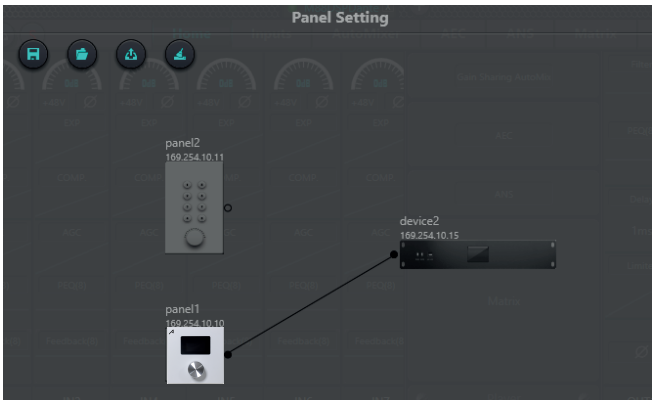

Double click on the panel icon to enter the work menu.

The M88WP1 control panel consists of a 1.3" Oled screen, and a multi-function management encoder, there are 5 types of menu within the configuration interface: -Volume

- -Button
- Preset
- -Command
- -Matrix

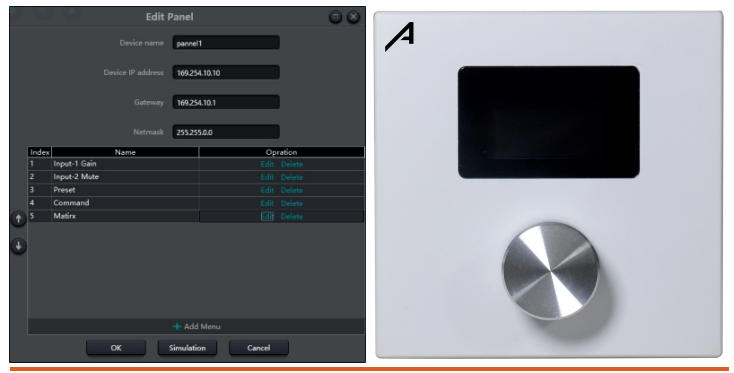

Click "add menu" to pop up menu selection box, choose corresponding menu and confirm it. After finishing the setting of software menu configuration, click toolbar download icon to download the configuration to panel hardware.

### OPERATION STEPS OF PANEL

1. Display panel name and IP address on main interface and turn the knob left or right to switch menu.

2. Press the button on the knob, and the second row on menu interface starts to flash, which indicates that it enters edit mode.

3. Turn the knob left or right to change value.

4. Press the button on the knob again to edit mode and go back to menu mode.

Press double click on button 1 as in the example to access the different types of commands offered by the panel:

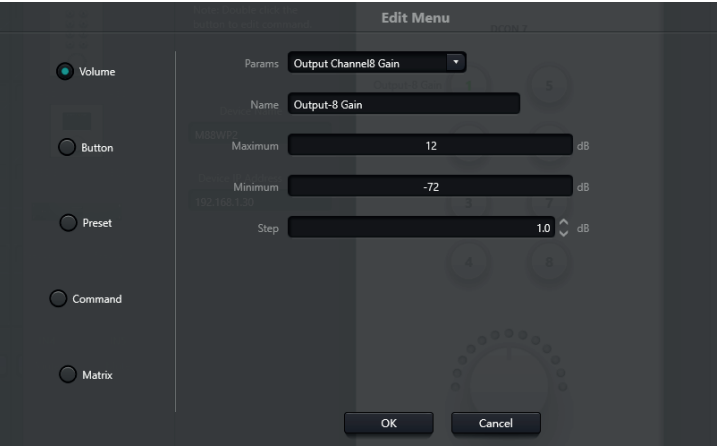

Among the options that can be assigned to each master button we will have:

#### **Volume:**

We can assign any audio input or output available on the unit, assign a name to the function, and the maximum and minimum volume range to program.

#### **Button:**

Mute function of an input, output or general channel

#### **Preset:**

Assign a working memory (up to 16 selectable)

#### **Command:**

Assign control commands, UDP, RS232 or RS485, to send commands to other units connected to the NexusX ecosystem

M88 WP1 **AUDIB4X** 

Among the options that can be assigned to each master button we will have:

#### **Volume:**

We can assign any audio input or output available on the unit, assign a name to the function, and the maximum and minimum volume range to program.

#### **Button:**

Mute function of an input, output or general channel

#### **Preset:**

Assign a working memory (up to 16 selectable)

#### **Command:**

Assign control commands, UDP, RS232 or RS485, to send commands to other units connected to the NexusX ecosystem

#### **Matrix:**

Preset source assignment, you can assign any type of crossover within the connected matrix options as well as different types of combinations available

Once the adjustment or assignment has been completed within the panel, and with all units in Network, press the "Uploadpanell" icon to send the entire scene to the assigned panel.

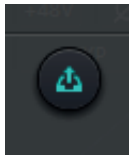

### M88WP1 PANEL

OLED screen consists of a 1.3"OLED screen and a knob. OLED screen display strategy is classified according to menu. There are totally three types of menus including menu, buttons and presets. Double click a OLED screen in design area of the screen to enter its detailed setting.

### **DISPOSAL**

#### Packaging:

1. The packaging can be recycled using standard disposal methods and reintroduced into the reusable material cycle.

2. Please follow the laws and regulations regarding disposal and recycling of packaging in your country.

M88 WP1 **AUDIB4** 

#### Device:

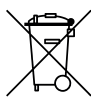

1. This device is subject to the Waste Electrical and Electronic Equipment (WEEE) Directive of the European Union. Used appliances should not be disposed of with household waste. Used device must be disposed of through an approved disposal company or a municipal disposal facility. Please comply with the applicable regulations in your country.

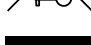

2. Please follow all the disposal laws and regulations in your country.

3. As a customer, you can obtain information on environmentally-friendly disposal options from the product seller or the appropriate regional authorities.

### **BIENVENIDO A AUDIBAX**

Muchas gracias por elegir Audibax. Esperamos que disfrute de su nuevo producto. Ha sido desarrollado y diseñado cuidando hasta el más mínimo detalle, con un control de calidad con estándares europeos supervisado por nuestro gran equipo de técnicos profesionales, que trabajan día a día para ofrecer a nuestros clientes la mejor calidad.

Nos aseguramos de que cada producto Audibax esté diseñado para durar mucho tiempo. Todas nuestras referencias están fabricadas con materiales de larga duración y nuestros especialistas se dedican a realizar constantemente controles de calidad para garantizar el mejor resultado.

Lea atentamente este manual para utilizar su producto Audibax de la mejor manera. No dudes en visitar nuestra web para más información: www.audibax.com

### INSTRUCCIONES DE SEGURIDAD

#### INFORMACIÓN GENERAL

- Es importante leer y seguir las instrucciones cuidadosamente.
- Guarde toda la información y las instrucciones en un lugar seguro.
- Siga siempre las instrucciones proporcionadas.
- Tome nota de todas las advertencias de seguridad y nunca las quite del equipo.
- Utilice el equipo únicamente según lo previsto y para el fin previsto.
- Asegúrese de que los soportes y/o soportes utilizados sean lo suficientemente estables y compatibles para instalaciones fijas. Los soportes de pared deben asegurarse correctamente, y el equipo debe instalarse de forma segura para evitar caídas.
- Al instalar el equipo, asegúrese de observar las normas de seguridad pertinentes de su país.
- No instale ni utilice el equipo cerca de fuentes de calor, como radiadores, rejillas de calor u hornos, y asegúrese de que siempre se enfríe lo suficiente y no se sobrecaliente.
- No coloque fuentes de ignición, como velas encendidas, sobre el equipo.
- Mantenga las ranuras de ventilación despejadas.
- Equipos diseñados solo para uso en interiores y no debe usarse cerca de agua, materiales infamables, líquidos o gases. Se debe usar para exteriores de acuerdo con las instrucciones del fabricante.
- Asegúrese de que no entren gotas o salpicaduras de agua en el equipo y no coloque recipientes llenos de líquidos sobre el equipo.
- Evite que caigan objetos dentro del equipo.
- Utilice el equipo únicamente con los accesorios recomendados por el fabricante.
- No intente abrir o modificar el equipo.
- Verifique todos los cables después de conectar el equipo para evitar accidentes o daños debido a riesgos de tropiezos.
- Durante el transporte, tome medidas para evitar que el equipo se caiga y cause daños o lesiones.
- Si el equipo no funciona correctamente, se han metido líquidos u objetos en su interior o está dañado, apáguelo inmediatamente y desenchúfelo de la toma de corriente (si corresponde). Solo personal autorizado y cualificado debe reparar el equipo.
- Limpie el equipo con un paño seco.
- Cumpla con todas las leyes de eliminación aplicables y separe el plástico y el papel/cartón durante la eliminación del embalaje.
- Mantenga las bolsas de plástico fuera del alcance de los niños

ESPAÑOL

#### PARA DISPOSITIVOS DISEÑADOS PARA SER CONECTADOS A LA FUENTE DE ALIMENTACIÓN PRINCIPAL:

- ATENCIÓN: Si su equipo tiene un cable de alimentación con un enchufe con conexión a tierra, debe conectarse a un tomacorriente de pared con conexión a tierra. Nunca retire el enchufe de conexión a tierra del cable de alimentación.

- Si su equipo ha estado expuesto a cambios extremos de temperatura, permita que alcance la temperatura ambiente antes de encenderlo. De lo contrario, la humedad y la condensación pueden dañar el equipo.

- Antes de enchufar el equipo, asegúrese de que el voltaje y la frecuencia del tomacorrien�te coincidan con las especificaciones del equipo. Si el equipo dispone de selector de tensión, sólo conéctelo a la toma de corriente si los valores coinciden. Si el cable de alimentación o el adaptador no se ajustan a su toma de corriente, comuníquese con un electricista.

- No pise el cable de alimentación. Asegúrese de que no esté pellizcado en la toma de corriente, el adaptador o la conexión del equipo.

- Mantenga el cable de alimentación o el adaptador al alcance de la mano y desconecte el equipo de la fuente de alimentación cuando no esté en uso o cuando lo esté limpiando. Desenchufe siempre el cable o el adaptador tirando del enchufe o del adaptador, no del cable. Nunca toque el cable o el adaptador con las manos mojadas.

- Evite encender y apagar el equipo con frecuencia, ya que esto puede reducir su vida útil. - IMPORTANTE: Solo reemplace los fusibles con aquellos del mismo tipo y clasificación. Si un fusible se quema repetidamente, comuníquese con un centro de servicio autorizado.

- Para desconectar completamente el equipo de la red eléctrica, desenchufe el cable de alimentación o el adaptador de la toma de corriente.

- Si su dispositivo tiene un conector de alimentación Volex, el conector Volex correspondiente debe desbloquearse antes de poder retirarlo. Tenga cuidado al tender los cables, ya que el equipo puede deslizarse o caerse si se tira del cable de alimentación.

- Desenchufe el cable de alimentación o el adaptador antes de un período prolongado de desuso o en caso de riesgo de caída de rayos.

- Instale el equipo únicamente cuando esté desconectado de la fuente de alimentación.

- Para evitar daños y sobrecalentamiento, el personal calificado debe limpiar y reparar el equipo con regularidad según las condiciones ambientales, como polvo, nicotina y niebla.

Si el producto contiene los siguientes símbolos, lea atentamente:

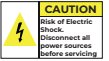

PRECAUCIÓN: Para reducir el riesgo de descarga eléctrica, no retire la tapa (o la parte trasera). No hay partes reparables por el usuario adentro. El mantenimiento y las reparaciones deben ser realizados exclusivamente por personal de servicio cualificado.

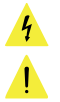

El triángulo de advertencia con el símbolo de un rayo indica un voltaje no aislado peligroso dentro de la unidad, que puede causar una descarga eléctrica.

El triángulo de advertencia con signo de exclamación indica instrucciones importantes de operación y mantenimiento.

#### INFORMACIÓN IMPORTANTE

#### ¡ADVERTENCIA! ¡VOLUMENES ALTOS EN PRODUCTOS DE AUDIO!

Este equipo está diseñado para fines profesionales y su uso comercial debe cumplir con las normas y regulaciones nacionales aplicables para la prevención de accidentes. Como fabricante de este producto, Audibax tiene la responsabilidad de informarle sobre los posibles riesgos para la salud asociados con su uso. Uno de estos riesgos es el daño auditivo causado por la exposición prolongada a altos niveles de volumen. Cuando este producto está en uso, puede generar niveles de presión sonora elevados que pueden causar daño auditivo irreversible a los artistas, empleados y miembros del público. Para prevenir esto, es importante evitar exponerse a uno mismo o a otros a volúmenes que superen los 90 dB durante un período prolongado de tiempo.

### CONTENIDO DEL PAQUETE

1 x M88 WP1 1 x Manual de usuario

#### ESPECIFICACIONES

- Encoder multi función: 1
- Protocolo de control: protocolo de comunicación UDP RJ45
- Método de configuración de dirección: TCP/IP
- Longitud del cable de señal: Hasta 100 metros
- Fuente de alimentación: fuente de alimentación POE
- Puerto de conexión: RJ-45
- Consumo de energía: <100 mw
- Color: blanco
- Material: aleación de aluminio.

### **CARACTERÍSTICAS**

- Interface de control OLED , con encoder multi funcion.
- Programación por arquitectura abierta.
- Admite protocolos, UDP, RS232/485.
- Alimentación mediante. RJ45 (PoE).
- Soporta 32 menús.

### **CONFIGURACIÓN DEL PANEL**

Los Paneles de control Audibax M88WP1 y M88WP2, trabajan en el ecosistema NexusX dicho ecosistema , genera una red de control para diseñar , programar y trabajar con los paneles en un entorno de RED "NetWork" de comunicación basada IP, conecte tantos paneles como necesite a un Switch o Router con alimentación PoE, asigne funciones o dirección de trabajo de una manera sencilla y gráfica.

Emparejamiento y asignación de red de los paneles:

Capitulo Pannel Settings de NexusX.

Dentro del ecosistema NexusX, puede operar los paneles y configuracion de los mismo de 2 modos:

- 1. Standalone (sin necesidad de maquinas fisicas conectadas a la red)
- 2. Online (con las maquinas operativas en red)

#### **Modo Standalone**

ejecute NexusX, y seleccione una matriz para crear un proyecto, seleccione en el símbolo + para añadir una unidad .

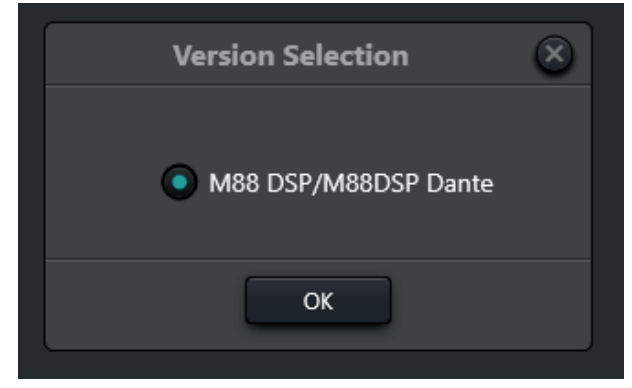

Seleccione el modelo M88DSP/M88DSP Dante, en el menú desplegable unidad 1 por ejemplo tendrá acceso al entorno de configuración completo de todo el ecosistema en modo Standalone

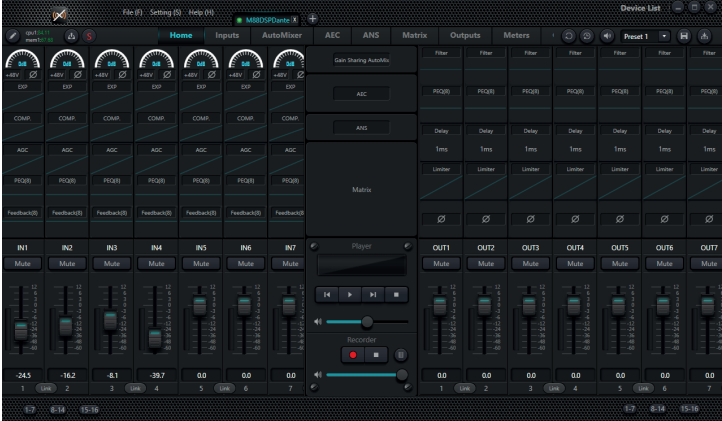

En el apartado settings del sistema , abra el menú desplegable y seleccione PannelSettings o pulse (Control+P)

**ESPAÑOL** 

M88 WP1 **AUDIB4X Panel Setting**  $\begin{tabular}{|c|c|c|c|} \hline \rule{0pt}{3ex} \rule{0pt}{3ex} \rule{0pt}{3ex} \rule{0pt}{3ex} \rule{0pt}{3ex} \rule{0pt}{3ex} \rule{0pt}{3ex} \rule{0pt}{3ex} \rule{0pt}{3ex} \rule{0pt}{3ex} \rule{0pt}{3ex} \rule{0pt}{3ex} \rule{0pt}{3ex} \rule{0pt}{3ex} \end{tabular} \hspace{0.25ex} \begin{tabular}{c} \rule{0pt}{3ex} \rule{0pt}{3ex} \rule{0pt}{3ex} \rule{0pt}{3ex} \rule{0pt}{3ex} \rule{0pt}{$  $\hat{c}$ ES<br>ESPERA Set IP **ESPAÑOL All College** 

Dentro del panel, tendrá en la zona izquierda ,paneles y unidades de control para añadir al board, donde podrá cargar unidades M88WP2, M88WP1 y centrales M88.

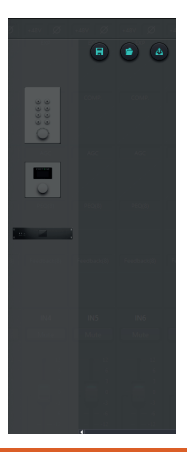

En la parte derecha del panel, tenemos las unidades que están online en el sistema , ya estén asignadas en red o sin asignar.

ESPAÑOL

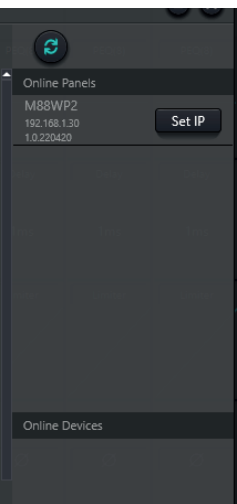

Dentro de las opciones del panel, tenemos , búsqueda de unidades online, asignar dirección dentro de la red (Set IP).

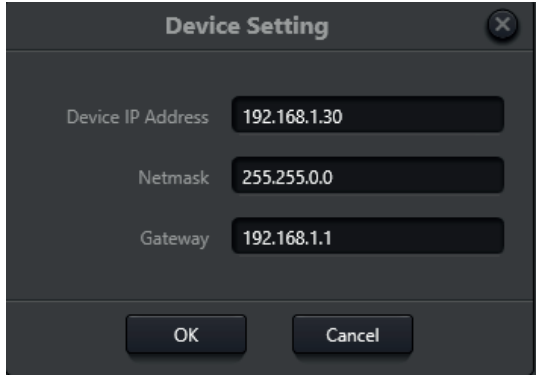

Ya que las unidades WP2 y WP1, por defecto vienen asignadas con un rango de IP y red base ,en este apartado podrá configurar Ip, Máscara de Red y puerta de enlace de la misma.

### **TABLERO DE TRABAJO**

En el tablero de trabajo, podrá arrastrar unidades standalone (zona izquierda) o unidades en línea (zona derecha).

Arrastre las unidades las cuales quiera programar para comenzar a asignar funciones.

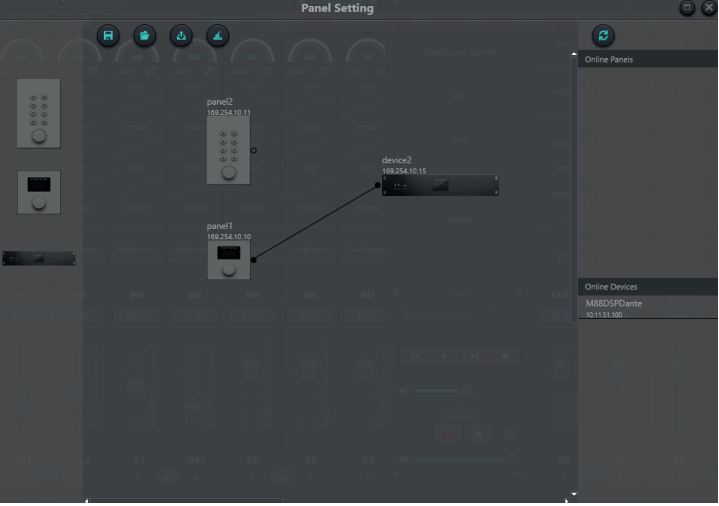

Dentro de las opciones del panel de trabajo tenemos 4 opciones marcadas por iconos:

- Salvar proyecto
- Abrir proyecto
- Volcar proyecto
- Limpiar tablero

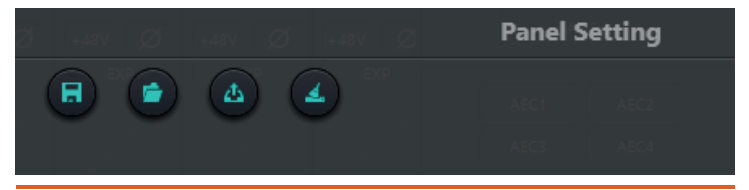

### **CONFIGURACIÓN PANEL M88WP1**

Arrastre con el puntero del ratón el icono de enlace del panel hacia la unidad la cual quiere controlar.

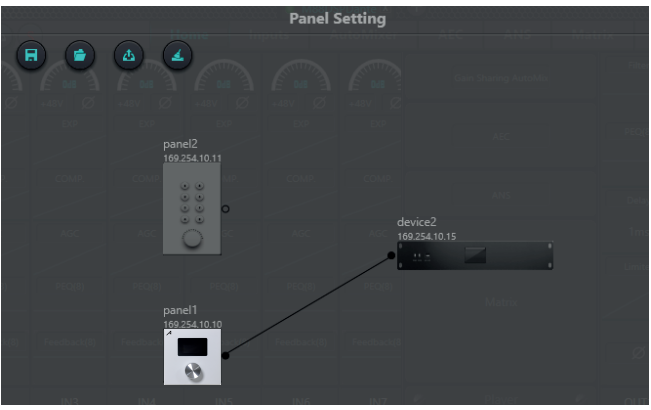

Haga doble click en el icono del panel , para entrar en el menú de trabajo.

El panel de control M88WP1 consta de una pantalla Oled de 1.3", y un encoder multi función de manejo, hay 5 tipos de menú dentro de la interfaz de configuración:

- Volume
- Button
- Preset
- Command
- Matrix

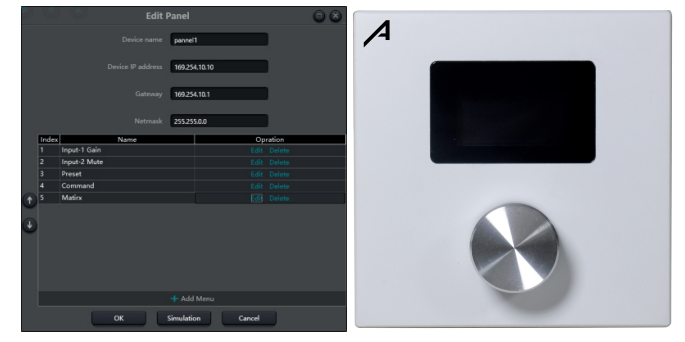

Haga clic en "agregar menú" para que aparezca el cuadro de selección del menú, elija el menú correspondiente y confírmelo. Después de finalizar la configuración del menú del software, haga clic en el icono de descarga de la barra de herramientas para descargar la configuración al hardware del panel.

### PASOS DE OPERACIÓN DEL PANEL

1. Muestre el nombre del panel y la dirección IP en la interfaz principal y gire la perilla hacia la izquierda o hacia la derecha para cambiar de menú.

2. Presione el botón en la perilla y la segunda fila en la interfaz del menú comenzará a parpadear, lo que indica que ingresa al modo de edición.

3. Gire la perilla hacia la izquierda o hacia la derecha para cambiar el valor.

4. Presione el botón en la perilla nuevamente para ingresar al modo de edición y volver al modo de menú.

Pulse doble click en el botón 1 como en el ejemplo para acceder a los diferentes tipo de comandos que ofrece el panel:

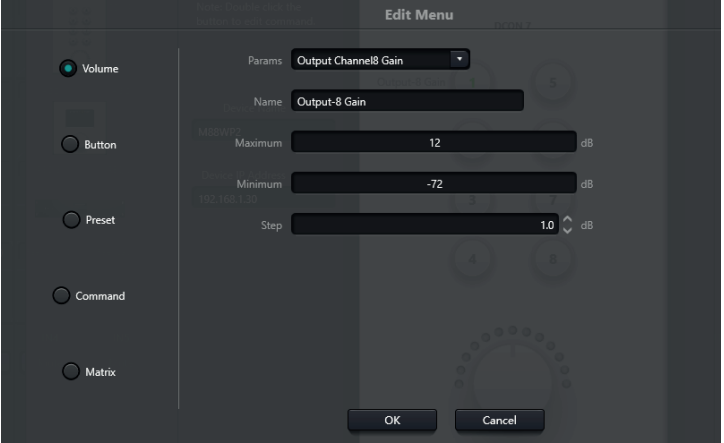

Dentro de las opciones que se puede asignar a cada botón master tendremos:

#### **Volume:**

Podremos asignar cualquier entrada o salida de audio disponible en la unidad, asignar nombre a la función, y el margen de volumen maximo y minimo a programar **Button:**

función de Mute( silencio) de un canal de entrada, salida o general **Preset:**

Asignar una memoria de trabajo (hasta 16 seleccionables)

#### **Command:**

Asignar comandos de control, UDP, RS232 o RS485, a fin de enviar órdenes a otras unidades conectadas al ecosistema NexusX

#### **Matrix:**

Asignación de fuentes prefijadas, puede asignar cualquier tipo de cruce dentro de las opciones de la matriz conectada así como diferentes tipos de combinaciones disponibles

**ESPAÑOL** 

Una vez terminado el ajuste o asignación dentro del panel , y estando todas las unidades en Red, pulse el icono "Uploadpanell" para enviar toda la escena al panel asignado.

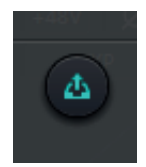

### M88WP1 PANEL

La pantalla OLED consta de una pantalla OLED de 1,3" y un mando. La estrategia de visualización de la pantalla OLED se clasifica según el menú. Hay totalmente tres tipos de menús, incluidos menú, botones y ajustes preestablecidos. Haga doble clic en una pantalla OLED en el área de diseño de la pantalla para ingresar su configuración detallada.

### **RECICLAJE**

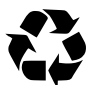

1. El embalaje puede ser reciclado utilizando métodos de eliminación estándar y reintroducido en el ciclo de materiales reutilizables.

2. Por favor, sigue las leyes y regulaciones relativas a la eliminación y el reciclaje del embalaje en tu país.

#### Dispositivo:

Embalaje:

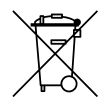

1. Este dispositivo está sujeto a la Directiva de Residuos de Equipos Eléctricos y Electrónicos (WEEE) de la Unión Europea. Los aparatos electrónicos usados no deben ser eliminados con los residuos domésticos. Los dispositivos usados deben ser eliminados a través de una empresa de eliminación aprobada o una instalación de eliminación municipal. Por favor, cumple con las regulaciones aplicables en tu país.

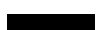

2. Por favor, sigue todas las leyes y regulaciones de eliminación en tu país.

3. Como cliente, puedes obtener información sobre opciones de eliminación respetuosas con el medio ambiente del vendedor del producto o las autoridades regionales apropiadas.

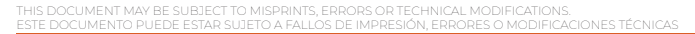